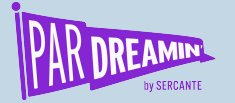

# **Secrets and Mysteries of Campaign Influence**

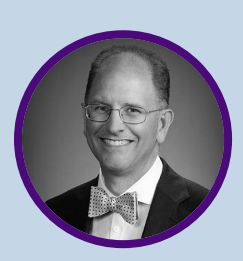

o

**Intermediate | Admin**

**Bill Fetter** UnFettered Marketing

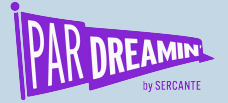

#### **When Should I Adopt Customizable Campaign Influence?**

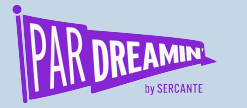

Setup

**Fine Print:**

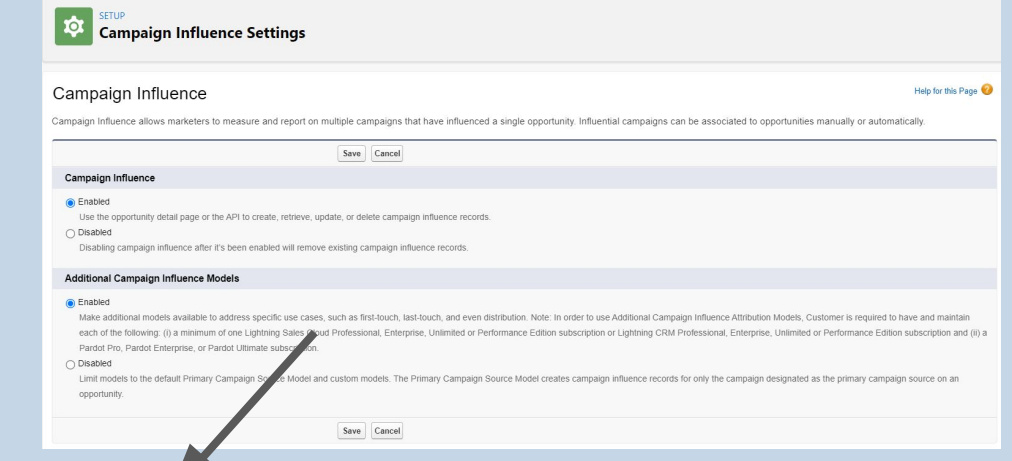

#PARDREAMIN2021 **| @PARDREAMIN**

Note: In order to use Additional Campaign Influence Attribution Models, Customer is required to have and maintain each of the following: (i) a minimum of one Lightning Sales Cloud Professional, Enterprise, Unlimited or Performance Edition subscription or Lightning CRM Professional, Enterprise, Unlimited or Performance Edition subscription and (ii) a Pardot Pro, Pardot Enterprise, or Pardot Ultimate subscription.

- Current: Growth, Plus, Advanced and Premium
- Legacy: Standard, Pro, Ultimate, Enterprise
- You have to ask for the upgrade

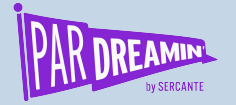

## Setup Roadmap

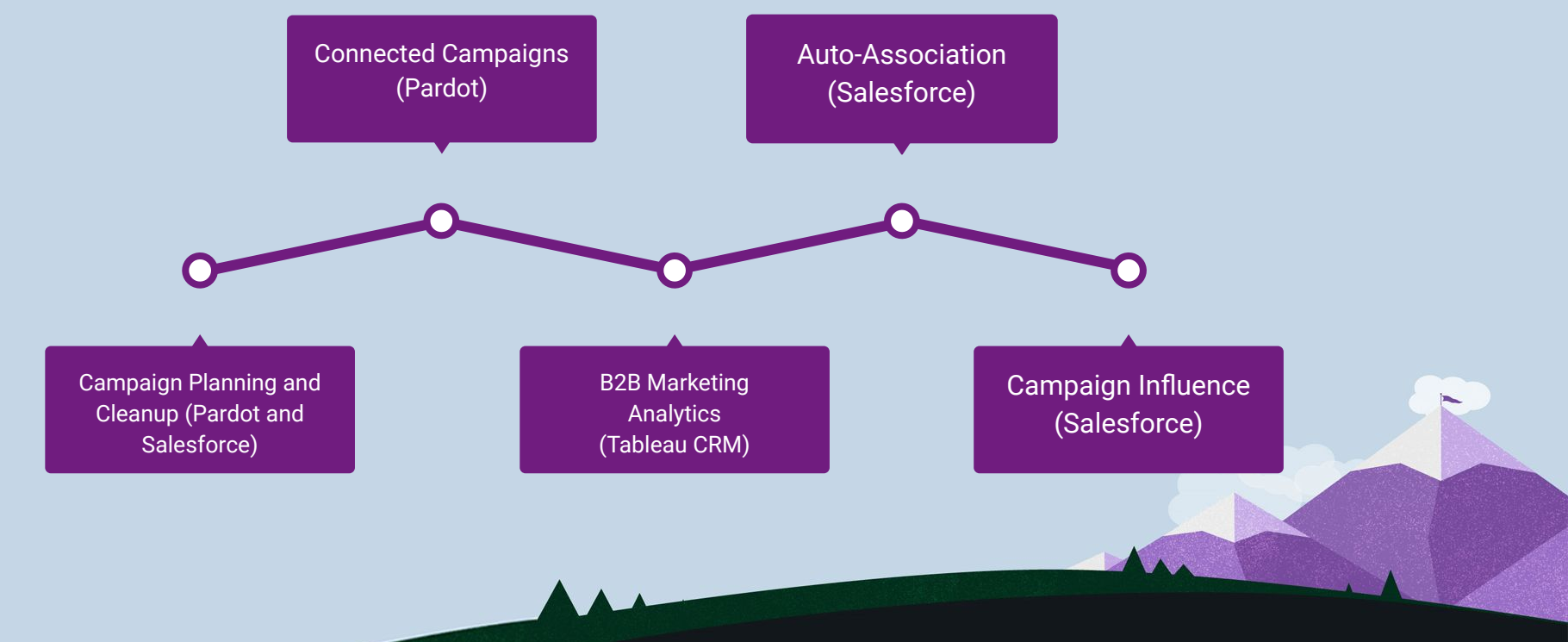

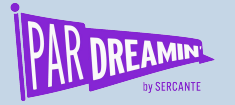

## What do we Need?

#### **Contributing Elements**

- Pardot
	- Connected Campaigns
	- Add to CRM Campaign Actions
- Salesforce Campaigns
	- Custom Fields/Record Types (Recommended)
	- Campaign Members
	- Custom Campaign Member Statuses
- **Influence Settings** 
	- Time
	- Rules
	- Models
- **Opportunities** 
	- Contact Roles (less reliance on conversion)
- **Related Lists** 
	- Campaigns
	- Opportunities
	- Leads
	- Contacts
	- Accounts
- **Reporting**

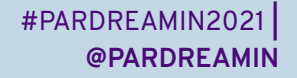

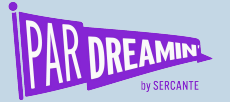

# Salesforce Campaigns

**Pardot Makes Salesforce Campaigns Truly Useful**

- Activating *Connected Campaigns* forces you to use them!
- Do (Always) Create Custom Member Statuses
	- Build a library of Standard statuses that everyone can agree on
- The Responded Checkbox is your friend

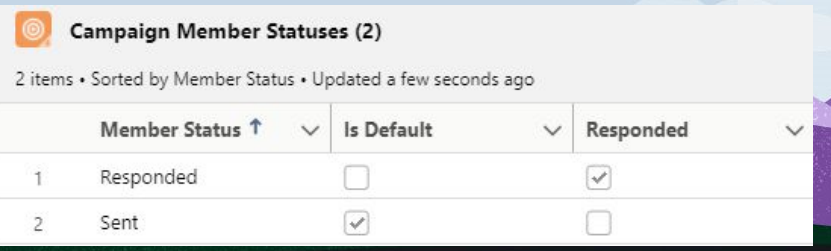

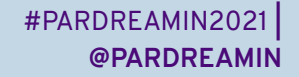

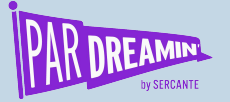

# Salesforce Campaign Filtering

**How do you want to organize?** 

- The Key with Campaign influence and Reporting is **Filtering**
- You can create **custom fields** on Campaigns
	- Useless for Pardot (today)
	- *Essential* for Influence and Reporting
- You can create record types for campaigns

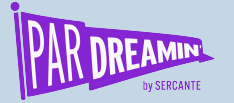

### Setup B2B Marketing Analytics

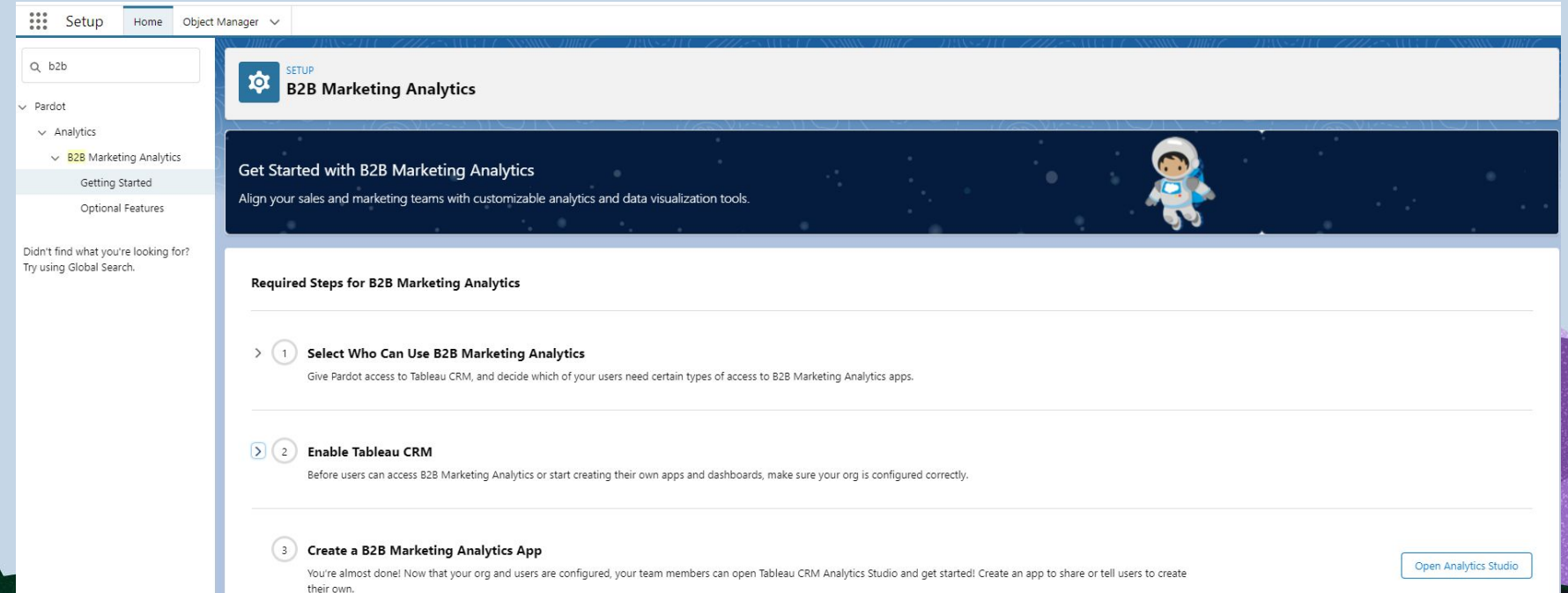

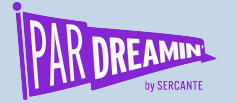

## Auto Association Settings

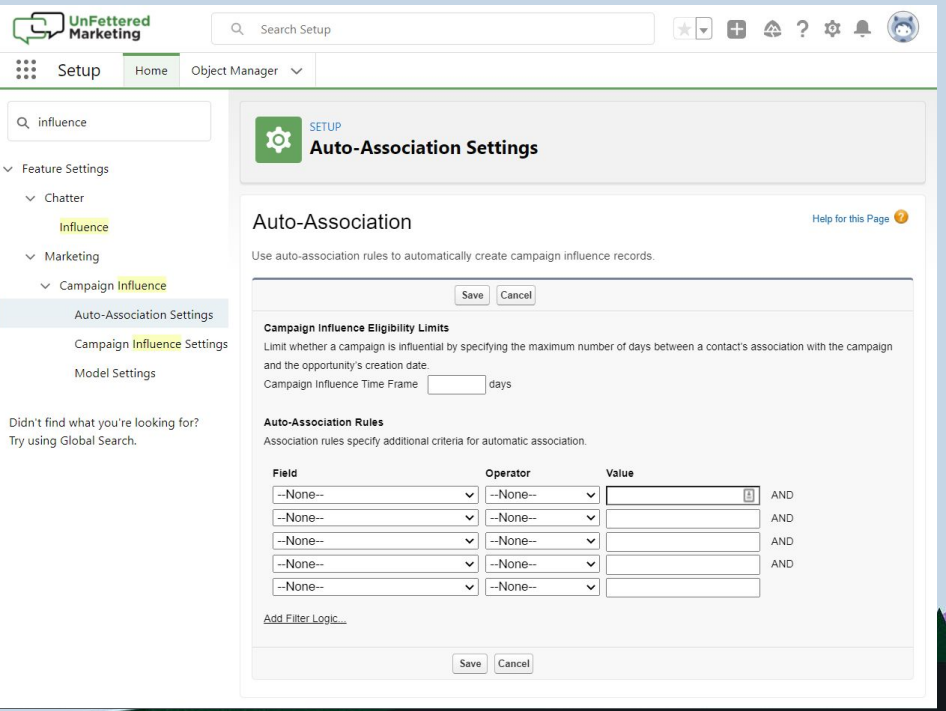

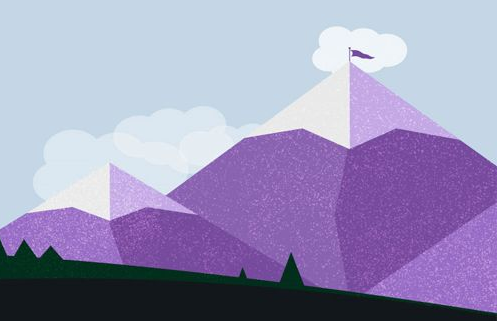

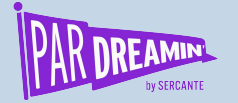

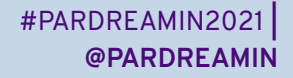

### Auto Association: Time +/-

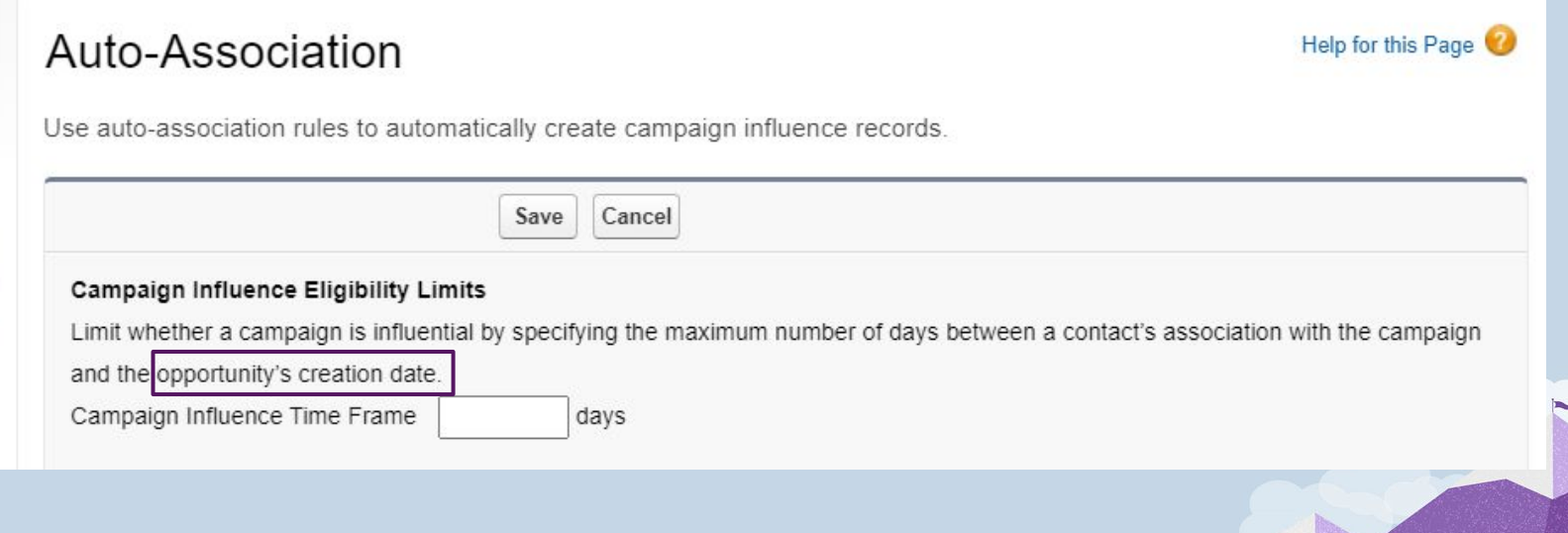

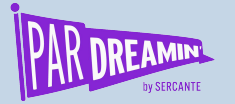

## Auto Association: Rules

#### **Auto-Association Rules**

Association rules specify additional criteria for automatic association.

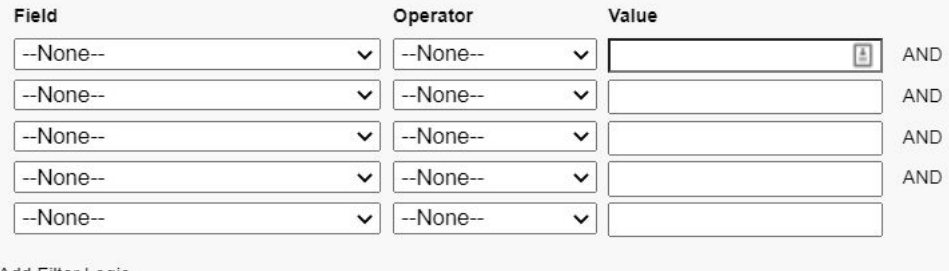

Add Filter Logic..

*This filters not only what is considered influential, but what appears in your campaign influence reports* 

Make a plan! Rule Strategies:

- **Record Types**
- Member Status "Responded" = True
- **Custom Campaign Fields**
- **Hierarchy Based**

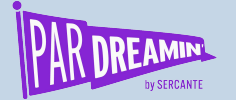

Help for this Page

# Basic Setting: Enabled | Enabled

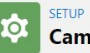

paign Influence Settings

#### Campaign Influence

Campaign Influence allows marketers to measure and report on multiple campaigns that have influenced a single opportunity. Influential campaigns can be associated to opportunities manually or automatically.

Save Cancel

#### Campaign Influence

#### C Enabled

Use the opportunity detail page or the API to create, retrieve, update, or delete campaign influence records.

 $\bigcap$  Disabled

Disabling campaign influence after it's been enabled will remove existing campaign influence records.

#### **Additional Campaign Influence Models**

#### C Enabled

Make additional models available to address specific use cases, such as first-touch, last-touch, and even distribution. Note: In order to use Additional Campaign Influence Attribution Models, Customer is required to have a each of the following: (i) a minimum of one Lightning Sales Cloud Professional, Enterprise, Unlimited or Performance Edition subscription or Lightning CRM Professional, Enterprise, Unlimited or Performance Edition subscrip Pardot Pro, Pardot Enterprise, or Pardot Ultimate subscription.

#### $\bigcap$  Disabled

Limit models to the default Primary Campaign Source Model and custom models. The Primary Campaign Source Model creates campaign influence records for only the campaign designated as the primary campaign source on an opportunity.

Save Cancel

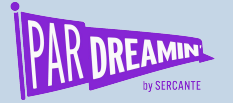

### Model Settings

#### **Multiple Models Can Be Active at Once**

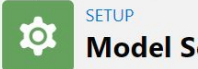

**Model Settings** 

#### Campaign Influence Model Setup

Help for this Page

**New Attribution Model** 

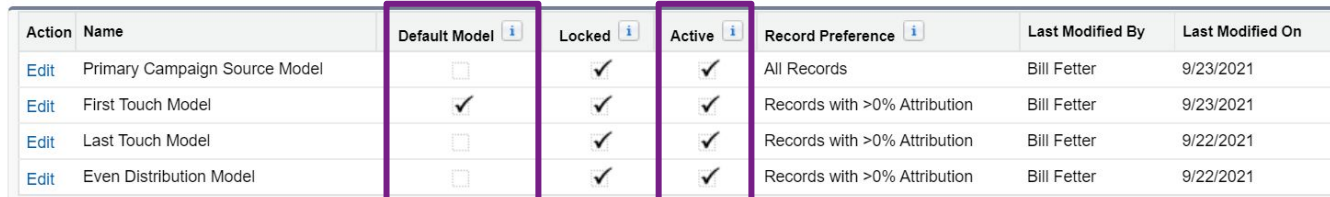

**Default** is What You *See*. **Active** is what you can *report on*!

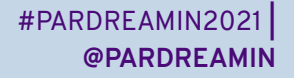

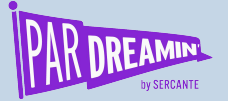

#### Influence is...

An Opportunity Contact Role (Presence)

An Opportunity (Time)

A Campaign Member (Time + Filtering)

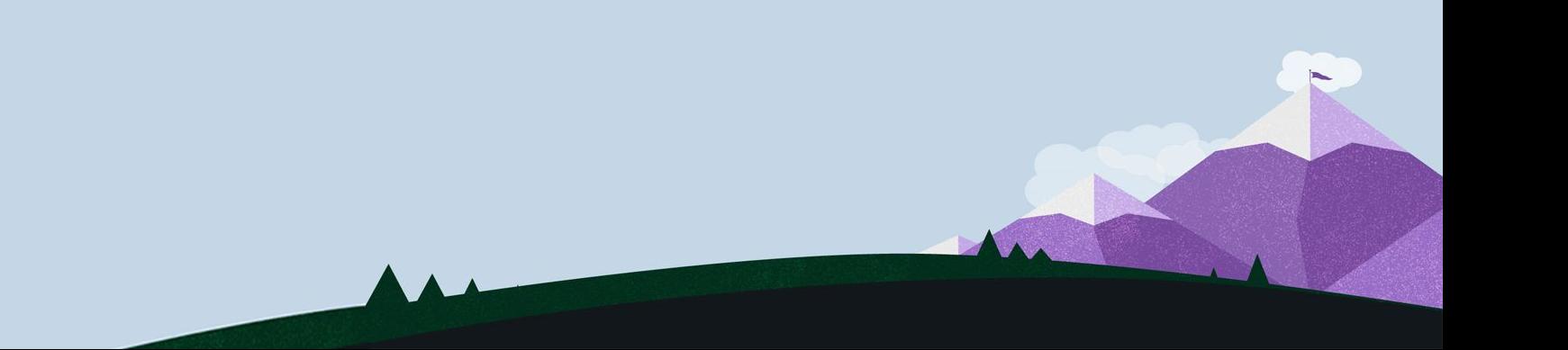

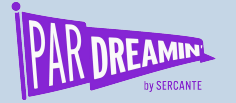

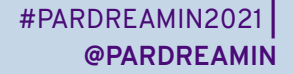

#### A Moment on Contact Roles...

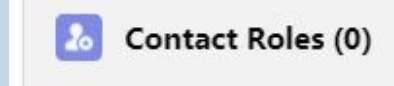

**Add Contact Roles Edit Contact Roles** 

#### **No Role, No Influence!**

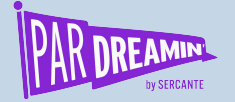

### Getting Contact Roles Automatically...

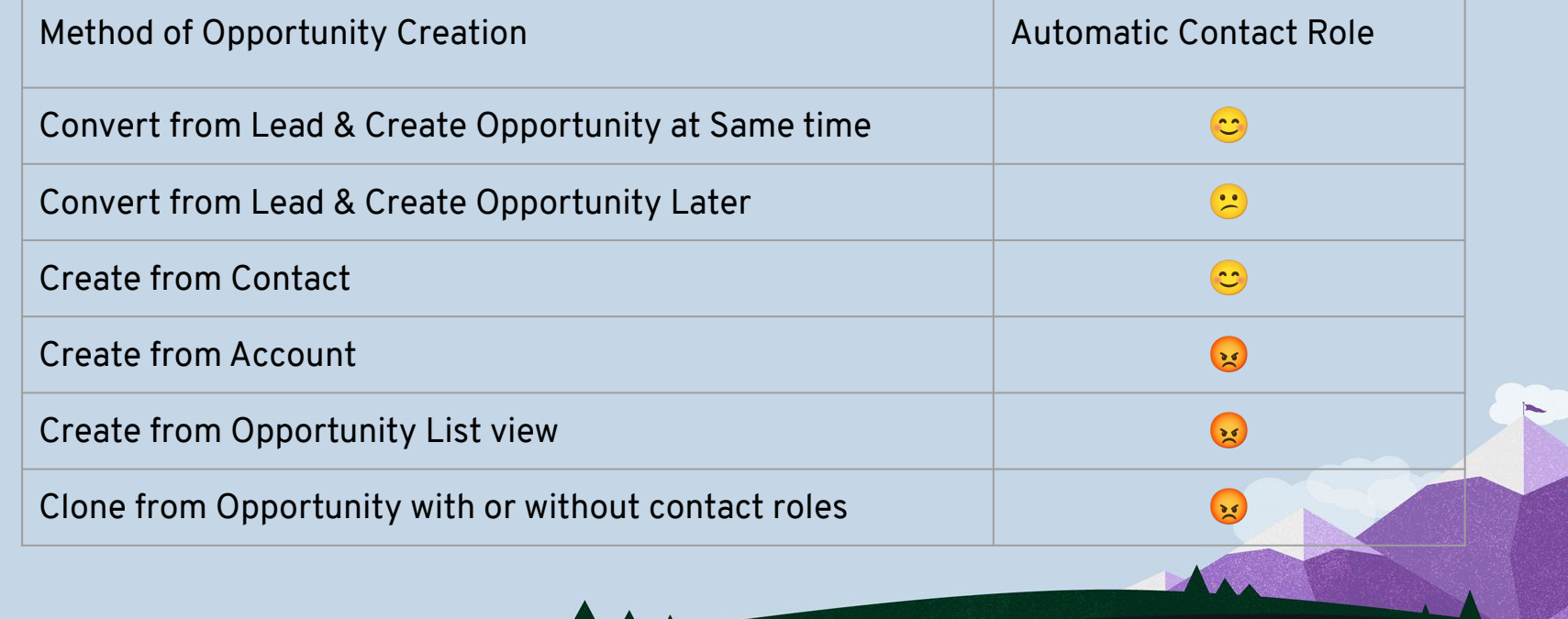

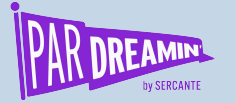

### Influence Starts in Pardot

#### + Completion Actions

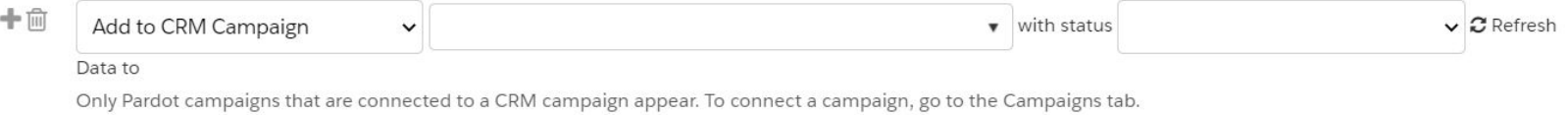

*Adding to a CRM campaign does not sync a prospect to salesforce… ...But the action is still remembered To Update a member status, also add to CRM Campaign...*

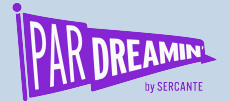

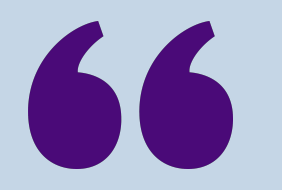

#### The First Associated date is the same as the Campaign Member created date.

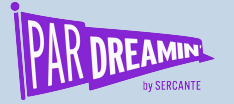

### Campaign Time Calculation

**Opportunity Create Date - Campaign Member Create Date = Must be** *Less Than* **Time Window**

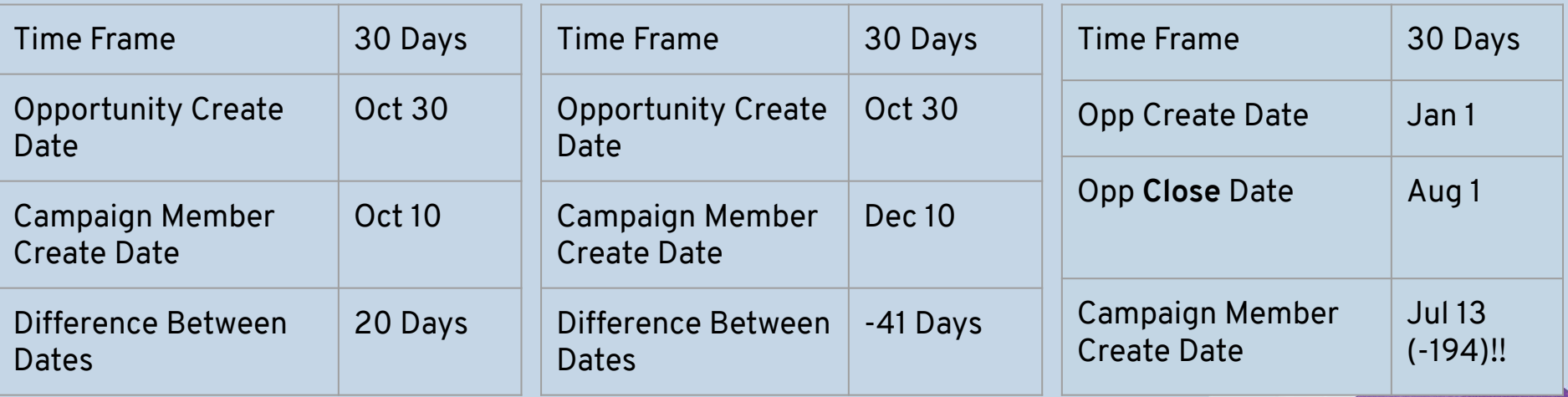

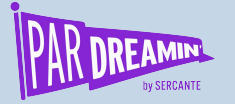

# Campaign Member Creation Sequence

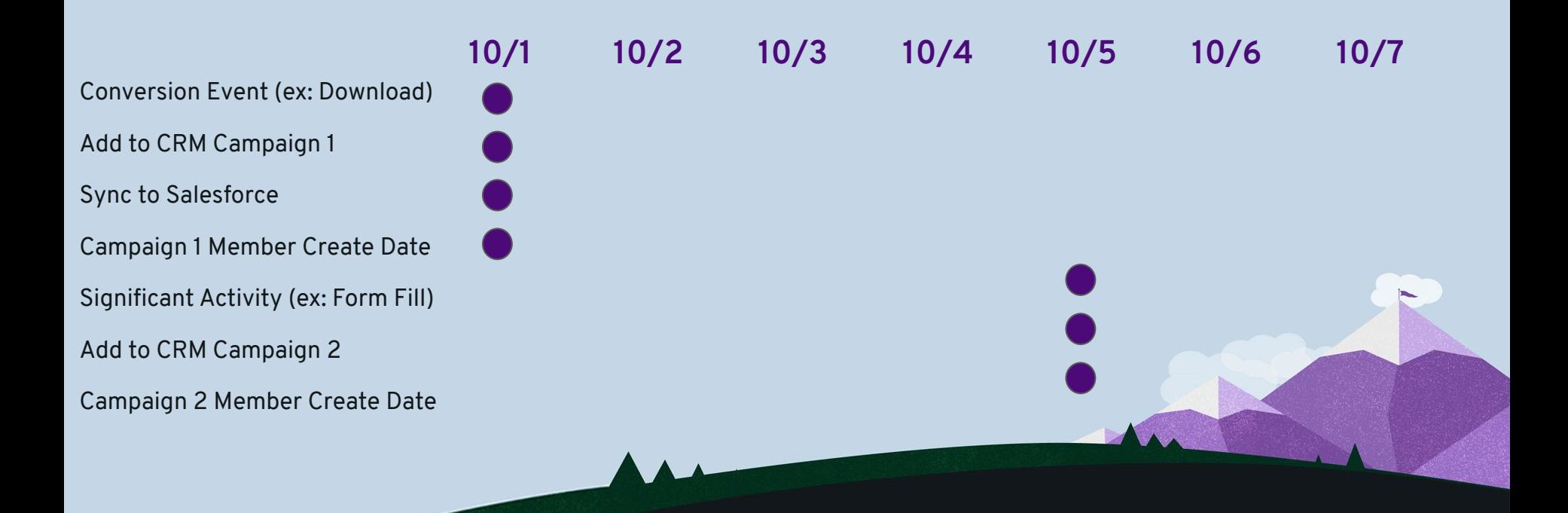

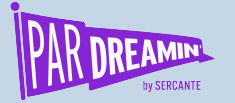

# Campaign Member Creation Sequence

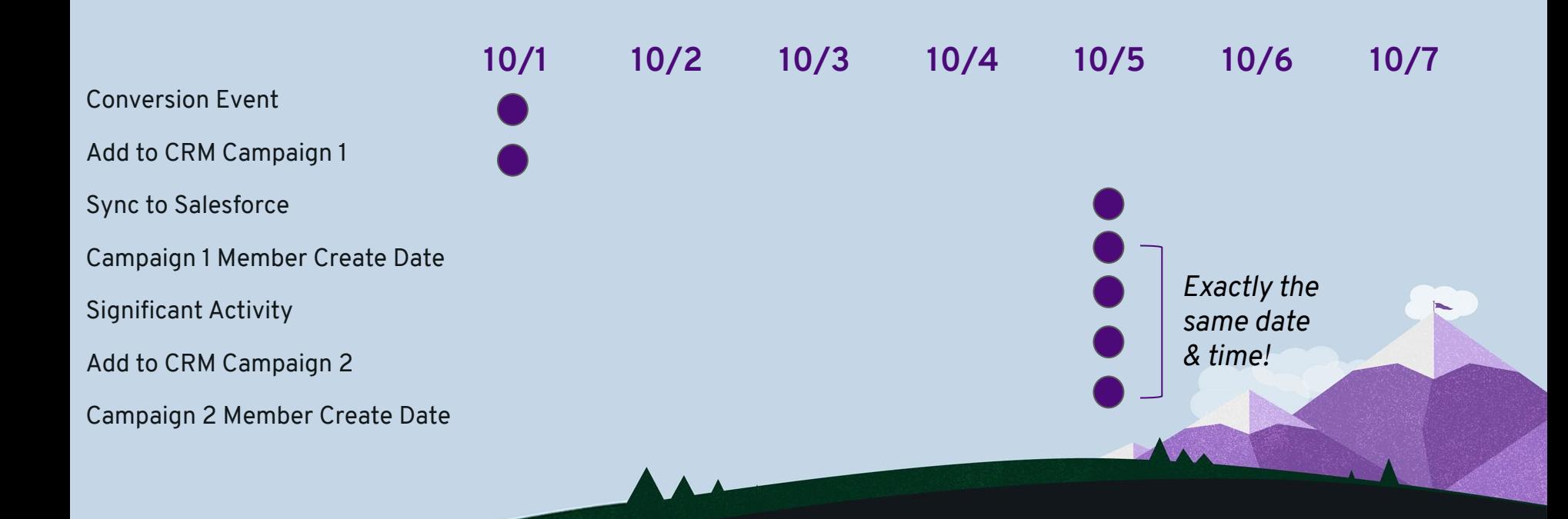

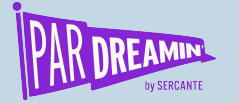

### What if there's a tie?

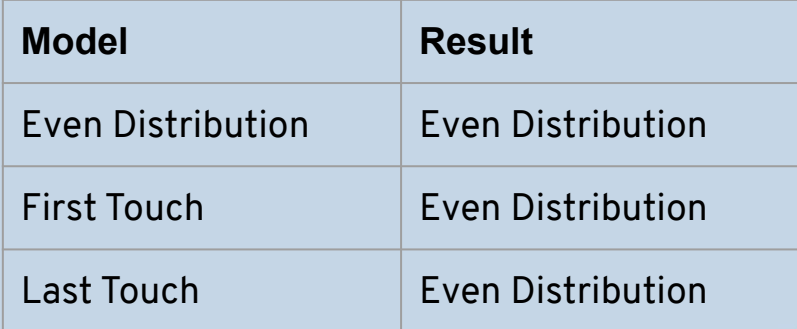

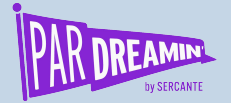

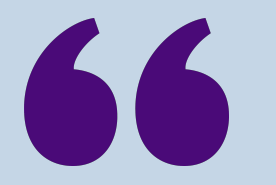

#### **Which Campaign Members and which Actions do you want to count toward opportunity influence?**

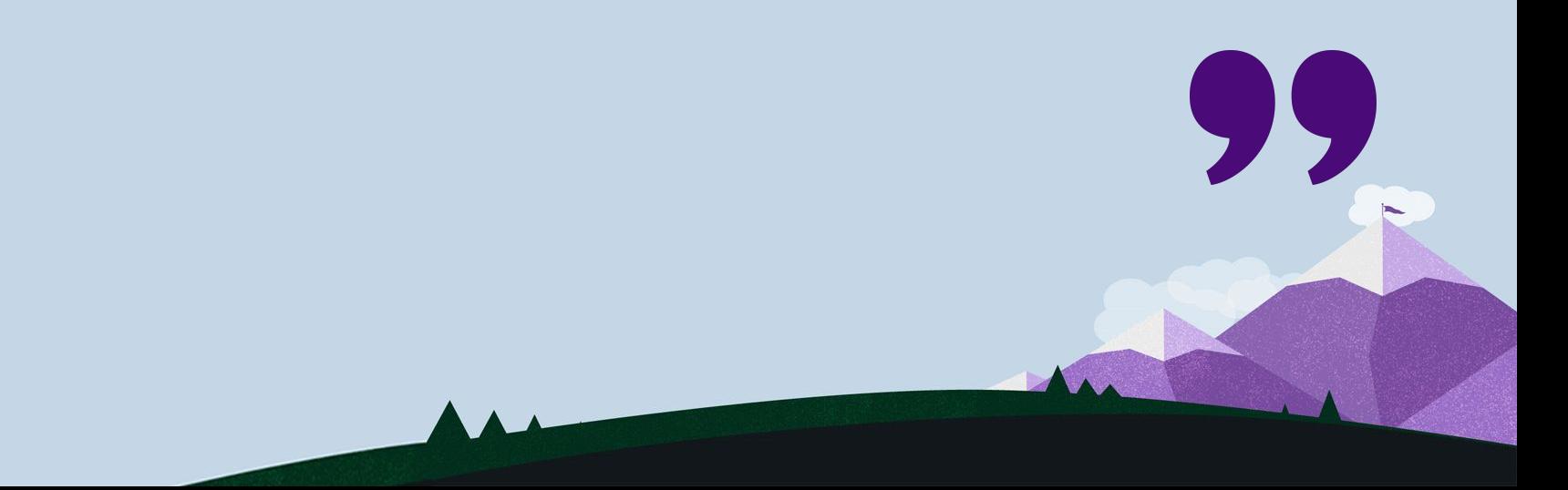

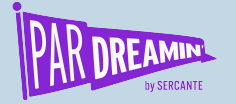

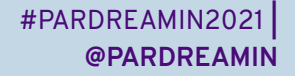

# Salesforce Campaign Hierarchy

**How do you want to organize?** 

- You can use it, but be careful!
	- 2-3 Levels Maximum
- Gotchas with Campaign Influence and Hierarchies

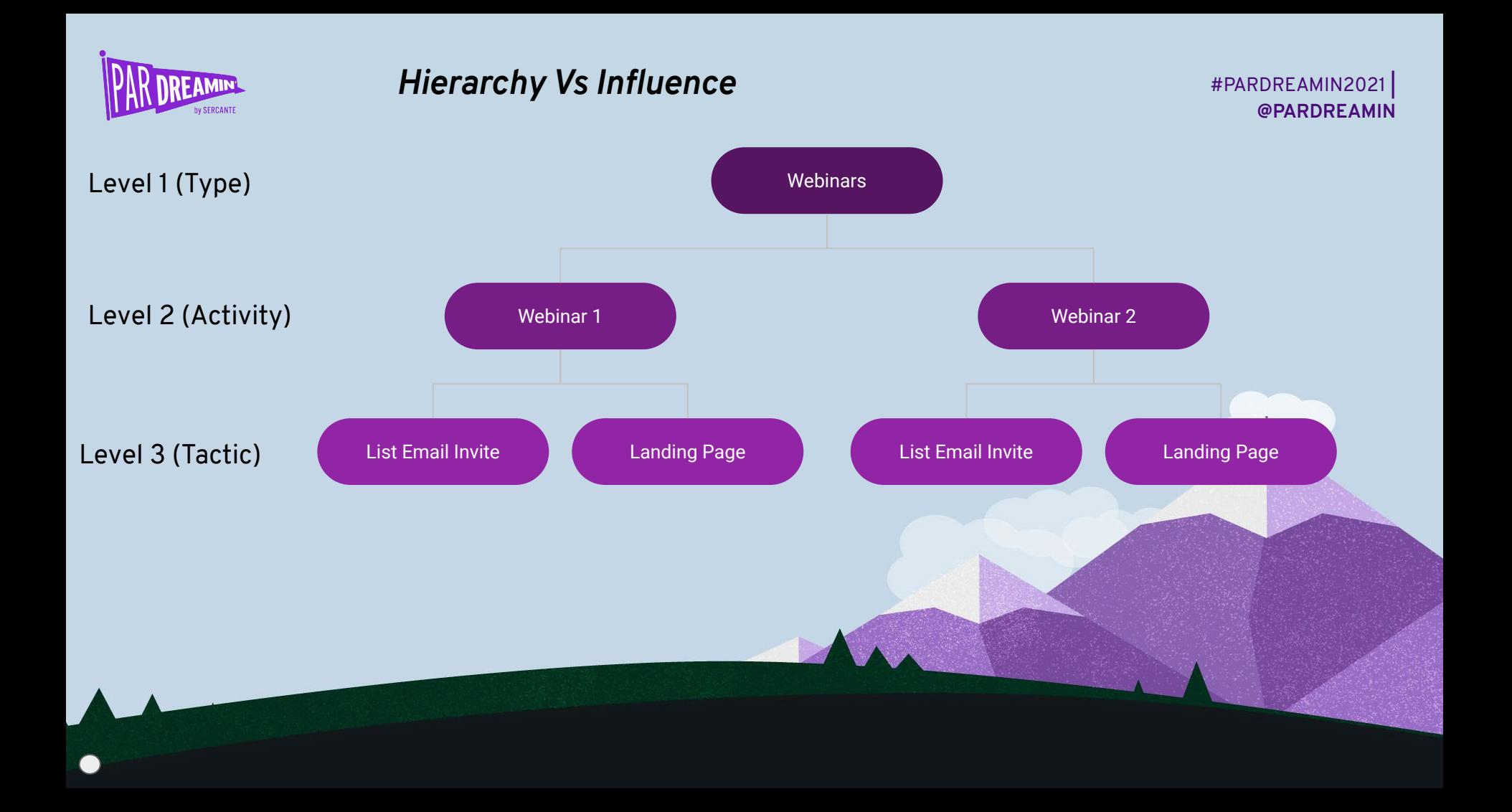

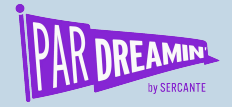

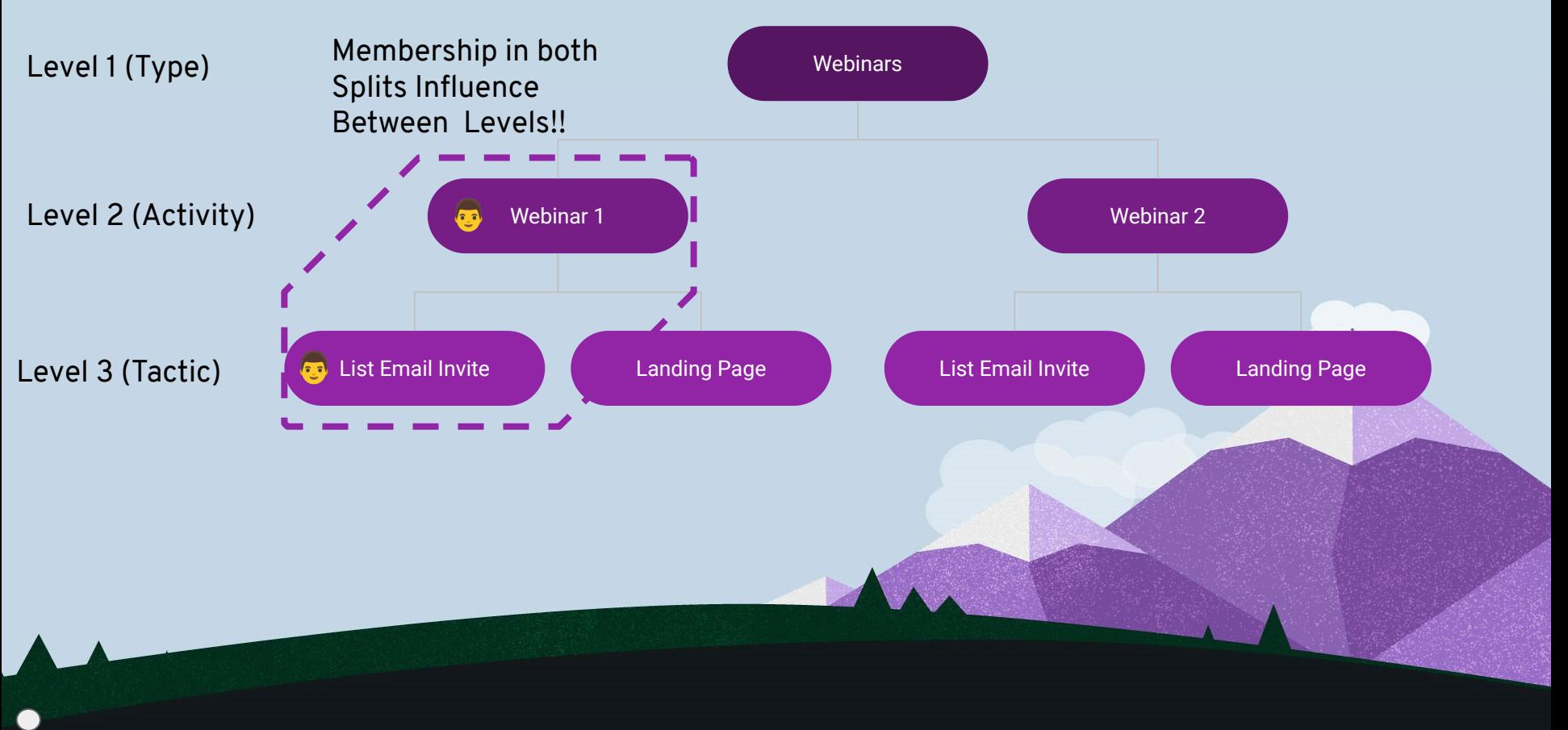

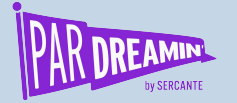

## What Do These Mean?

#### **It's not what you think...**

Opportunities in Campaign

3

Won Opportunities in Campaign

 $\Omega$ 

Value Opportunities in Campaign \$11,250

Value Won Opportunities in Campaign \$0

# Opportunities and #Won are the absolute number.

Value is the sum of **attributed** value, not the **total** value, and if you use even distribution, it floats.

Therefore, the same opportunity can be in more than 1 campaign.

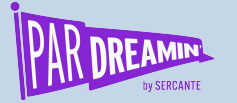

# Where to Find Influence

#### **LEADS | CONTACTS | ACCOUNTS | OPPORTUNITIES**

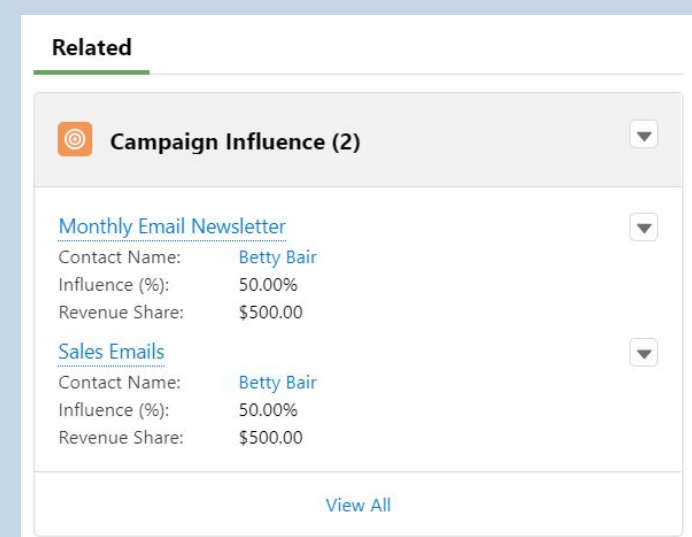

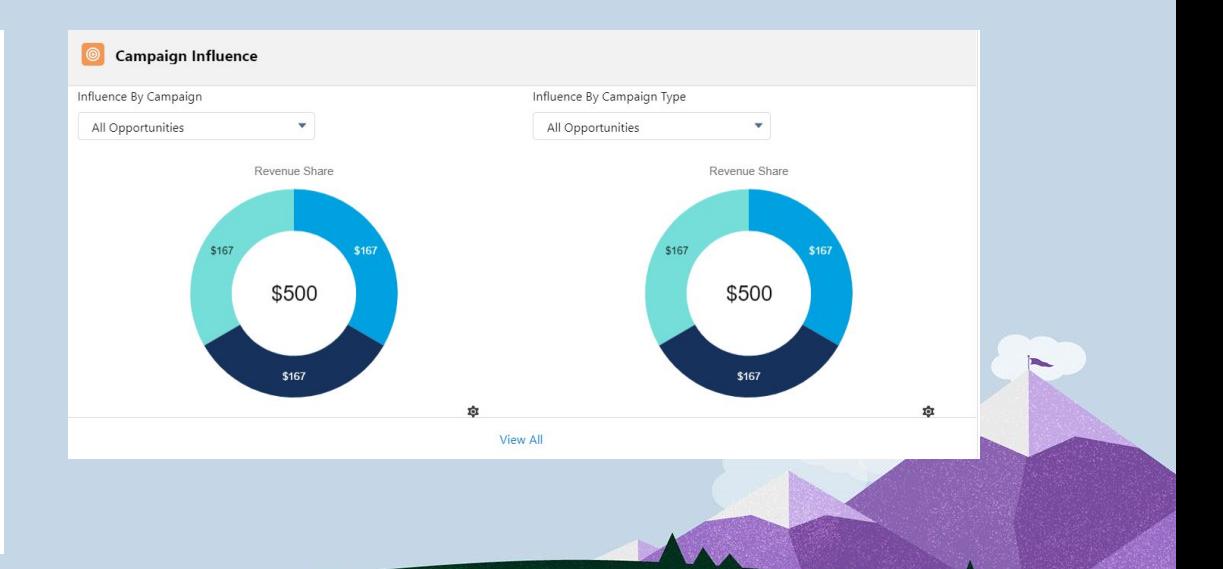

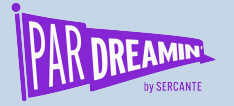

## Influence Reporting

**Difference with Campaign Reporting**

Campaign Reporting can use all your predefined filters on campaigns.

Influence Reporting is already pre-filtered to *influenced opportunities only*, but you can use filters to refine further.

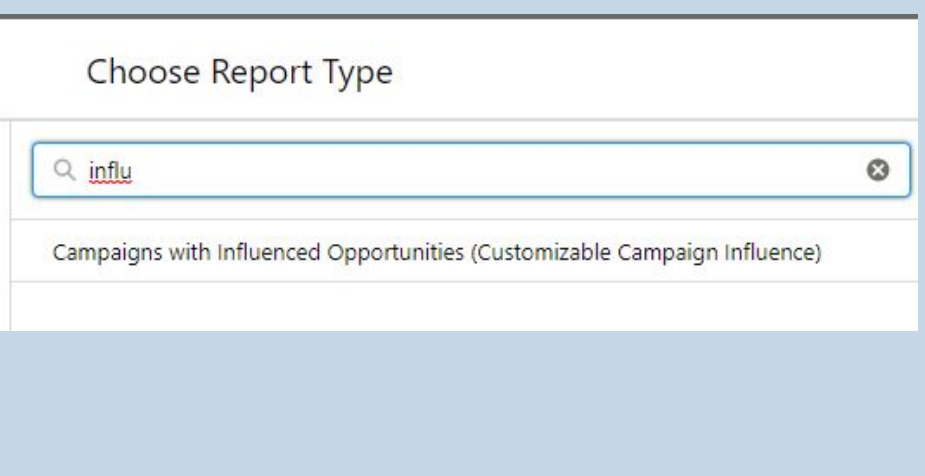

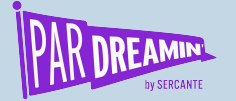

#### **Reporting: Tableau CRM Multi-Touch Dashboard**

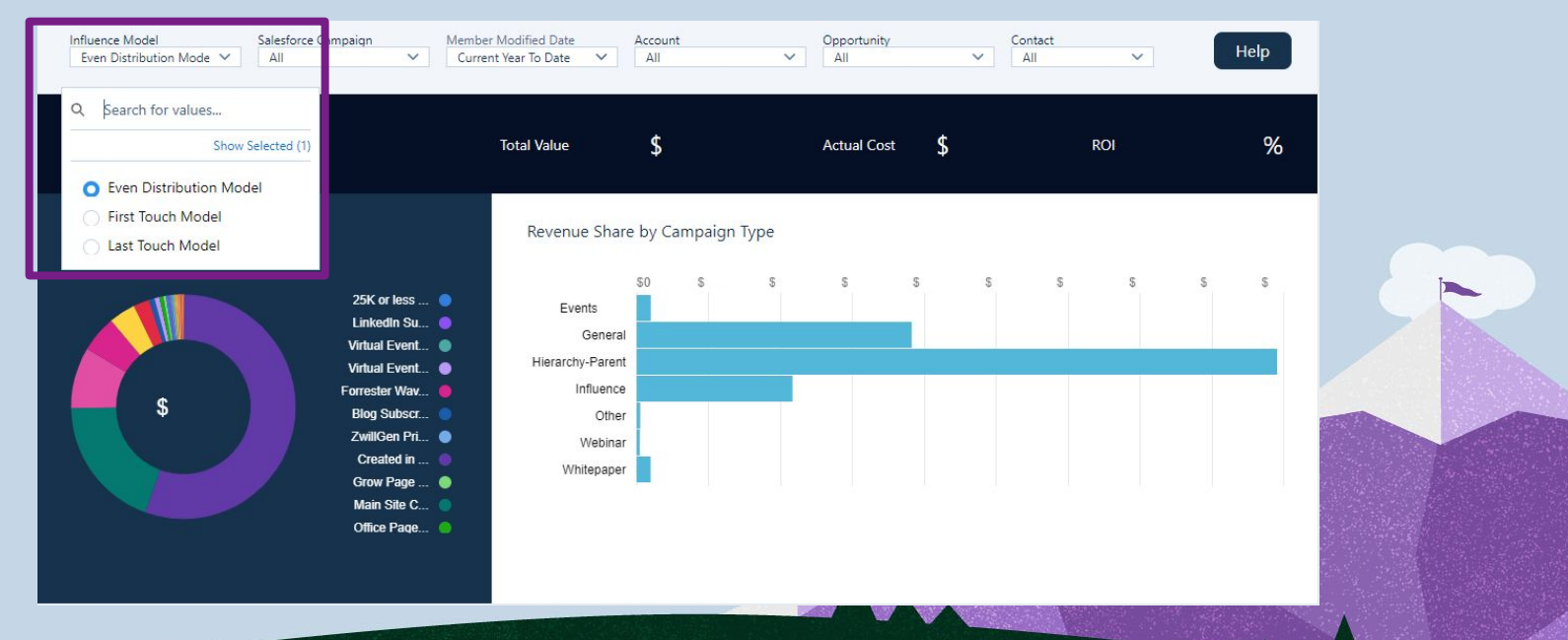

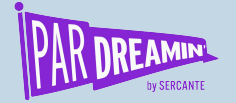

#### **SF Reporting: Campaigns with Influenced Opportunities**

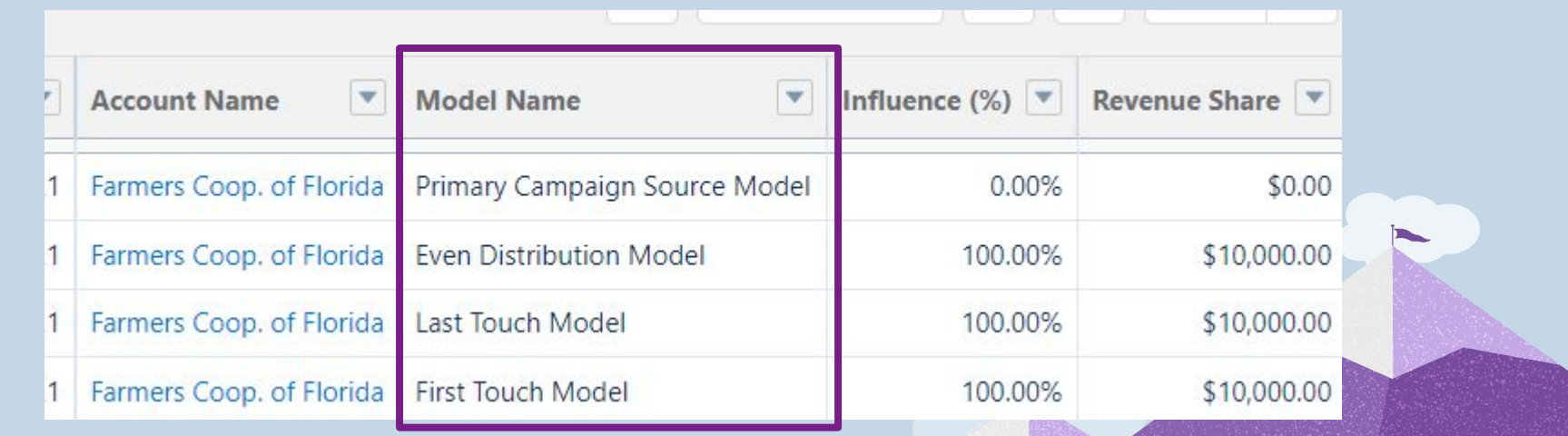

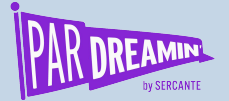

#### **Thanks for Dreamin!**

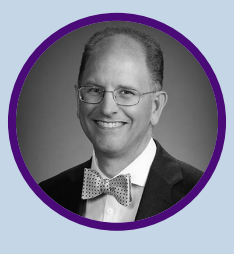

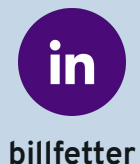

#### **You can find me on LinkedIn or visit my blog at unfetteredmarketing.com/blog**

# Resources

Connected Campaigns Implementation Guide: [https://resources.docs.salesforce.com/latest/latest/en-us/sfdc/pdf/pardot\\_connected\\_campaigns\\_implementation](https://resources.docs.salesforce.com/latest/latest/en-us/sfdc/pdf/pardot_connected_campaigns_implementation_guide.pdf) [\\_guide.pdf](https://resources.docs.salesforce.com/latest/latest/en-us/sfdc/pdf/pardot_connected_campaigns_implementation_guide.pdf)

B2BMA Implementation Guide [https://resources.docs.salesforce.com/latest/latest/en-us/sfdc/pdf/pardot\\_b2bma\\_implementation\\_guide.pdf](https://resources.docs.salesforce.com/latest/latest/en-us/sfdc/pdf/pardot_b2bma_implementation_guide.pdf)

Salesforce Implementation Guide: [https://resources.docs.salesforce.com/latest/latest/en-us/sfdc/pdf/campaign\\_influence\\_implementation\\_guide.pdf](https://resources.docs.salesforce.com/latest/latest/en-us/sfdc/pdf/campaign_influence_implementation_guide.pdf)

Auto Influence Time Frame Help Article <https://help.salesforce.com/s/articleView?id=000335526&type=1>

Jen Kasin's Blog Article on Auto-Association: <https://greenkeydigital.com/campaign-influence-auto-association/>

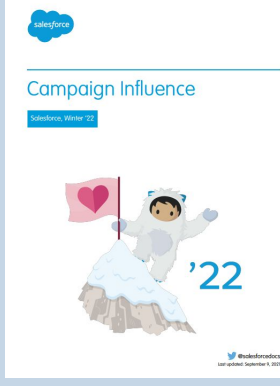

#PARDREAMIN2021 **| @PARDREAMIN**

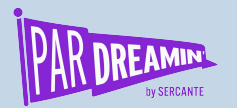

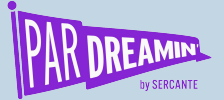

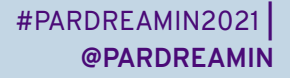

## **Thank You To Our Sponsors**

TITLE SPONSORS

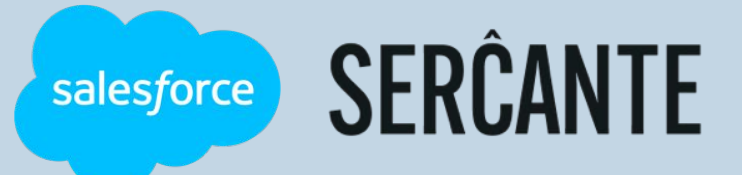

PLATINUM SPONSORS

@ feedotter SAASCEND interminus

GetFeedback

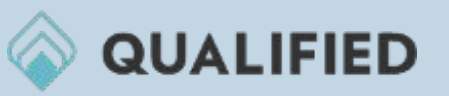

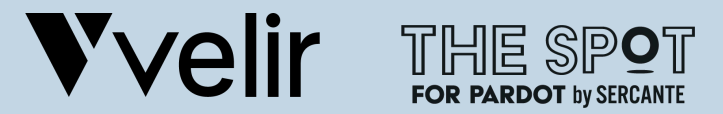

GOLD SPONSORS SILVER SPONSORS

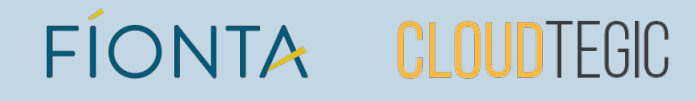